## 07/05/2024 23:53 1/1 Nasıl e-fatura oluştururum?

## **Nasıl e-fatura oluştururum?**

scf fatura ekle web servisimiz ile E-fatura veya E-arşiv ekleyebilmek için efaturatipkodu, efaturasenaryosu, efatalias gibi alanlara E-fatura veya E-arşiv olması durumuna göre parametrelerinizi düzenleyerek göndermelisiniz bu parametrelerin karşılıklarını [ScfFaturaModel](https://doc.dia.com.tr/doku.php?id=gelistirici:models:scf_fatura_model) modelde görebilirsiniz. Posta kutusu adresi bilgisini earsivgonderimeposta alanı ile gönderebilirsiniz. E-fatura kullanıcıları listesinde bulunmayan her cari E-arşiv olarak işlenebilir. Bir de dikkat edilmesi gereken uygun bir numara göndermektir bunun için DiaApp üzerindeki kayıt numara şablonlarını E-fatura ve E-arşiv için oluşturduktan sonra [sis\\_numara\\_getir](https://doc.dia.com.tr/doku.php?id=gelistirici:wsapi:sis#sis_numara_getir) web servisimiz ile E-arşiv ya da E-fatura numarası üretebilirsiniz.

From: <https://doc.dia.com.tr/> - **DİA Doc**

Permanent link: **[https://doc.dia.com.tr/doku.php?id=gelistirici:wsapi:sss\\_ws\\_26](https://doc.dia.com.tr/doku.php?id=gelistirici:wsapi:sss_ws_26)**

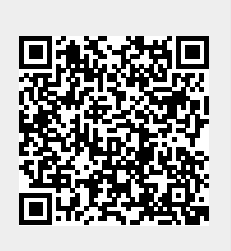

Last update: **01/03/2021 06:39**